## **SMS**

To send SMS invitations and other messages to mobile phones in Taiwan. Before you can use this service, go to [Preferences > SMS](http://wiki.myakitio.com/preferences_sms) and enter the login credentials of your Every8D.com account.

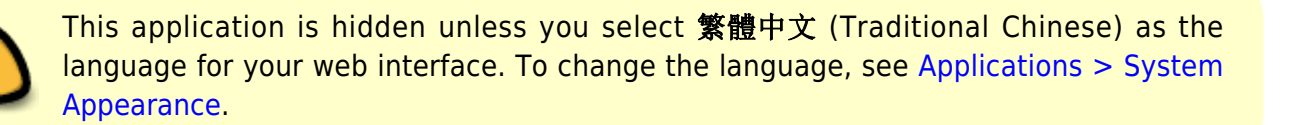

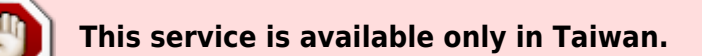

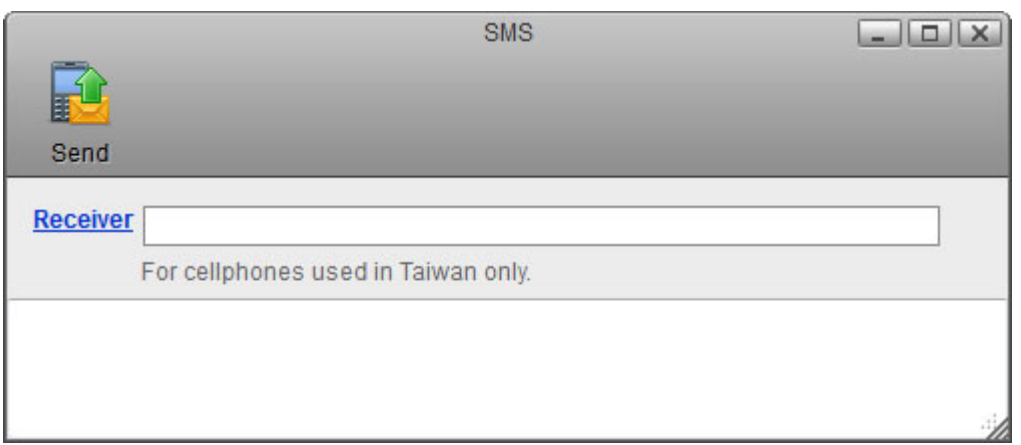

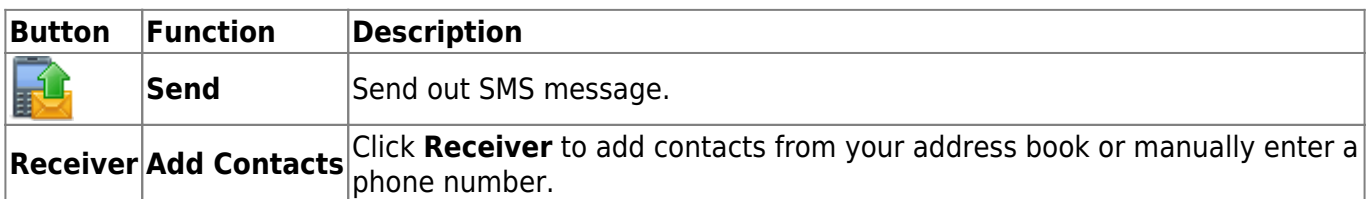

## **Send SMS**

1. Click **Receiver** to open the address book or manually enter a phone number.

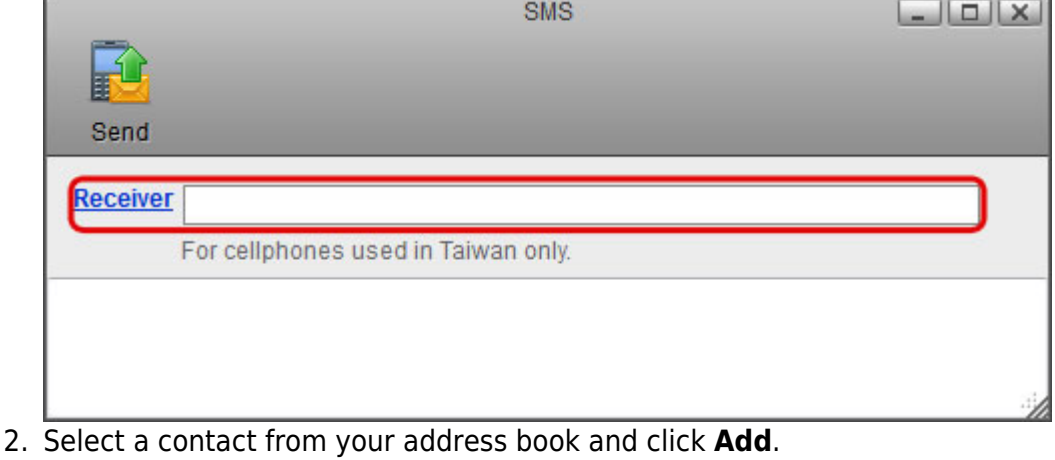

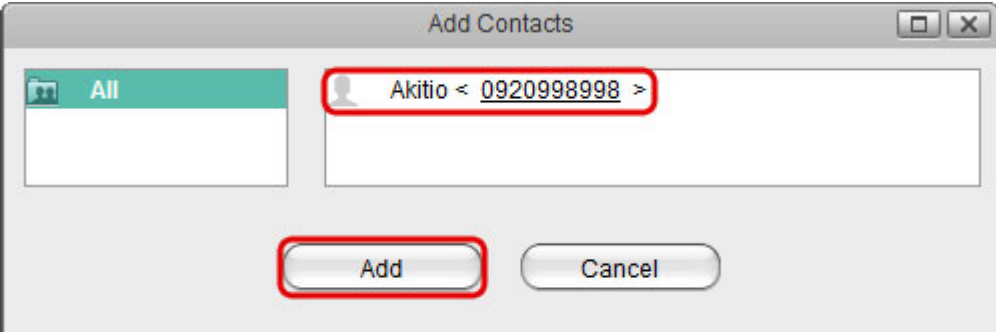

3. Edit your message and click **Send** to send out the SMS message.

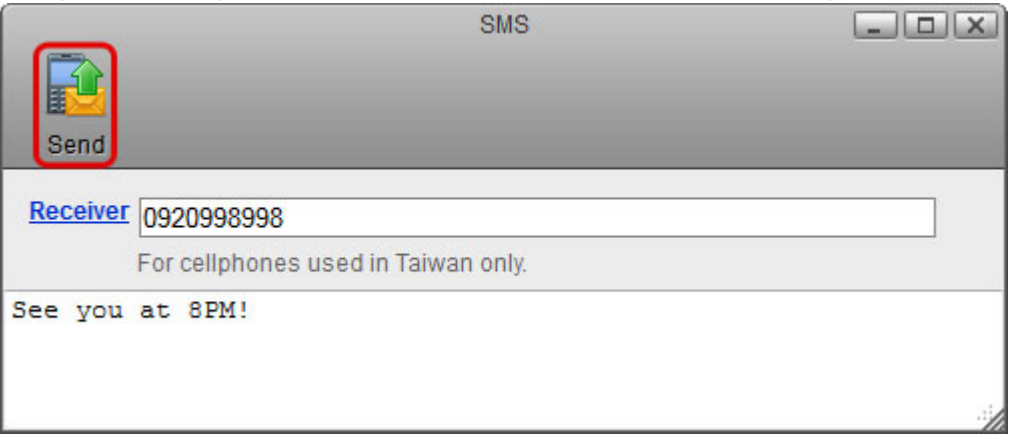

## From: <http://wiki.myakitio.com/> - **MyAkitio Wiki**

Permanent link: **[http://wiki.myakitio.com/applications\\_sms](http://wiki.myakitio.com/applications_sms)**

Last update: **2012/12/21 13:06**

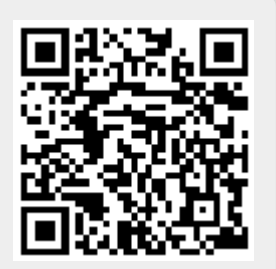